# OPETTAJAN HYBRIDI- JA ETÄKURSSIOPETUKSEN **OHJEISTO**

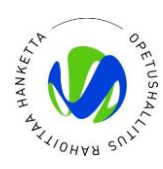

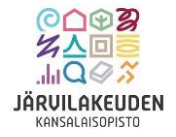

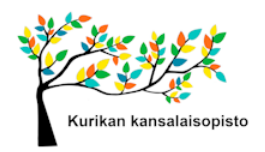

# $2(11)$

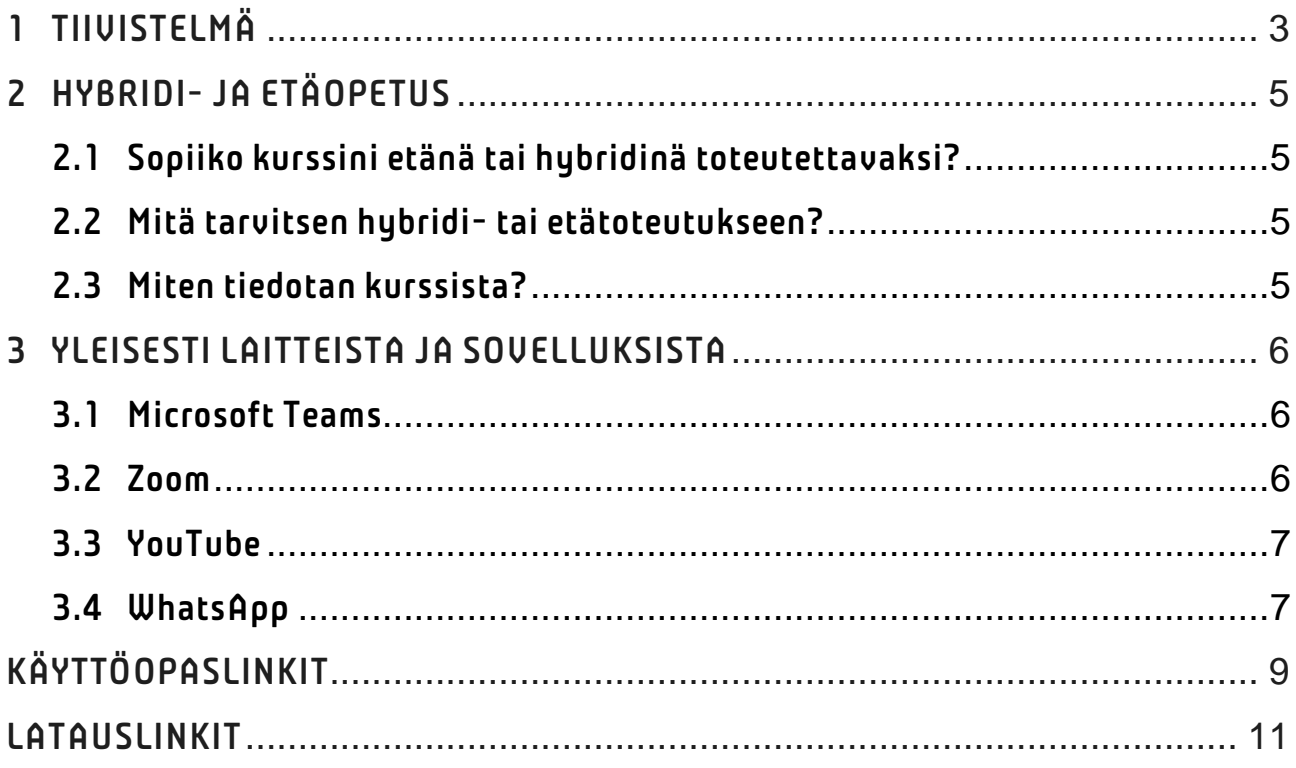

## <span id="page-2-0"></span>1 TIIVISTELMÄ

#### Laitteet ja palvelut, jotka tarvitaan:

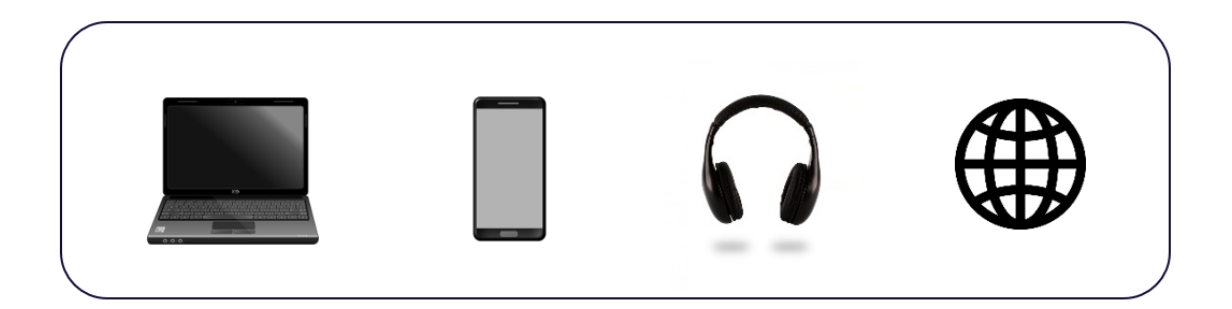

- Kannettava tietokone tai älypuhelin kuulokkeilla
- Pöytätietokone, jossa lisälaitteina web-kamera ja kuulokemikrofoniyhdistelmä
- **Nettiyhteys**

#### **Sovellukset**

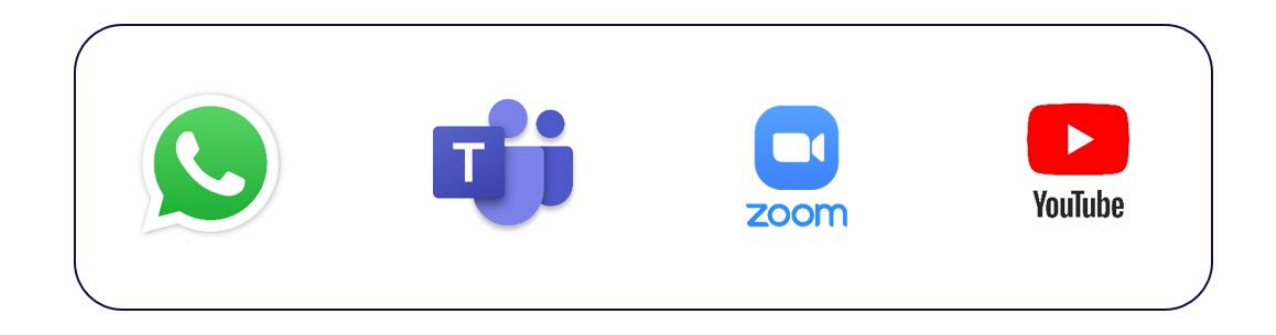

Valitsemasi laite vaikuttaa siihen, mikä sovellus sopii parhaiten etäyhteyden muodostamiseen. Suositeltuja sovelluksia voi käyttää sekä älypuhelimella että tietokoneella, mutta on hyvä valita sovellus sen mukaan, käytätkö kokoukseen älypuhelinta vai tietokonetta:

- Älypuhelin: WhatsApp ja Microsoft Teams
- Tietokone: Microsoft Teams ja YouTube

Mikäli kurssinkulun kannalta on oleellista, että osallistujat ovat vuorovaikutuksessa toisiinsa joko puheen tai kuvayhteyden kautta, suositellaan käyttämään tähän tarkoitukseen seuraavia sovelluksia:

▪ Microsoft Teams ja WhatsApp.

Teams ja WhatsApp sisältävät video- ja äänipuhelumahdollisuudet, mutta WhatsAppia suositellaan käytettäväksi etäkokouksissa vain tietyissä tilanteissa. Se sopii paremmin tiedonjakoon. Microsoft Teams on yleensä paras vaihtoehto suoran videon ja/tai äänen välitykseen, koska:

- WhatsApp- videopuheluissa ei pystytä jakamaan esimerkiksi muuta kuin kasvokameran videolähdettä, kuten esimerkiksi diaesitystä siten, että se näkyisi suorana osallistujille.
- WhatsApp-videopuheluiden laatu riippuu heikoimmasta nettiyhteydestä osallistujien joukossa. Mitä enemmän osallistujia on, sitä todennäköisempää on, että jollakin osallistujalla on keskimääräistä heikompi yhteys sillä hetkellä ja se vaikuttaa puhelun laatuun merkittävästi.

#### Aika ja paikka

Varmista, että sinulla on toimiva nettiyhteys. Mobiilinetti riittää, jos yhteys toimii hyvin kurssipaikassa, mutta tarkista yhteys paikan päällä. Kiinteä yhteys on yleensä luotettavampi.

Testaa laitteesi ennen kokoontumista. Ota selvää millä laitteilla ja sovelluksilla kokous toteutuu tarkoituksenmukaisimmalla tavalla. Jos laitteiden ja sovellusten toimivuudesta ei olla täysin varmoja, niitä voidaan testata ennen varsinaista kokousta. Testaaminen voidaan suorittaa luomalla testikokous, testipuhelu tai testilähetys.

Jos tarvitset lisälaitteita kuten projektorin tai ylimääräisen näytön, varmista, että ne ovat saatavilla ja toimivia kurssipaikassa, mikäli et pysty itse tuomaan kyseisiä laitteita kurssitilaan.

#### <span id="page-4-0"></span>2 HYBRIDI- JA ETÄOPETUS

Hybridiopetus tapahtuu niin, että osa osallistujista on fyysisesti paikalla, kun taas toiset osallistuvat etäyhteyden kautta. Etäopetuksessa kaikki osallistujat osallistuvat kurssiin etäyhteyden avulla. Hybridi- ja etämuotoisilla kurssitoteutuksilla voitaisiin ainakin joissakin tapauksissa välttää kurssien peruuntumisia. Jos samansisältöiselle kurssille (esim kielissä) on eri kunnissa tullut liian vähän osallistujia, toteutus onnistuisi hybridimuotoisena. Jos opiskelijan on tilapäisesti esim. matkan tai sairauden takia vaikea osallistua lähiopetukseen, etäosallistuminen mahdollistaisi kurssin jatkamisen keskeytyksettä.

#### <span id="page-4-1"></span>2.1 Sopiiko kurssini etänä tai hybridinä toteutettavaksi?

Hybridi- ja etäopetuksen etuja ovat laajemmat osallistumismahdollisuudet. Lähtökohtaisesti toteutusmuoto ei tuo lisäarvoa kurssille, jos sille ei ole kysyntää. Ennen kuin päätät järjestää kurssin hybridi- tai etämuotoisesti, on määriteltävä kuinka hyvin kurssiaiheesi ja kohderyhmäsi sopivat toteutusmuotoon, sekä onko toteutusmuodolle todellista tarvetta ja tuoko se sille lisäarvoa. Esimerkiksi kielten opiskelu on mahdollista etäyhteyksien avulla, mutta puutöiden, keramiikan tai kudonnan tapauksissa tarvitaan välineitä, joita ei etäyhteyksien avulla pysty käyttämään.

#### <span id="page-4-2"></span>2.2 Mitä tarvitsen hybridi- tai etätoteutukseen?

Kurssitoteutukseen liittyvien tarpeiden kartoittaminen voidaan jakaa eri osa-alueisiin: laitteet, tilat ja sovellukset. Kurssitoteutus optimoidaan tarpeiden kautta niin, että toteutukseen liittyvät vaatimukset täyttyvät, mutta tiedostetaan myös kaikki rajoitteet liittyen esimerkiksi sovelluksiin. Sovellukset eroavat toisistaan siten, että jotkin sovellukset sopivat striimaukseen eli yksisuuntaiseen tiedonkulkuun opettajalta osallistujille, ja jotkin sopivat enemmän kokouksiin, jossa kaikki osallistujat voivat olla vuorovaikutuksessa keskenään. Taulukko ohjeiston sivulla 8 kertoo yleisimpien palveluiden soveltuvuudesta striimaamiseen tai kokouksiin, käyttöoikeuksien rajoituksista ja muista toteutusmahdollisuuksista.

#### <span id="page-4-3"></span>2.3 Miten tiedotan kurssista?

Opettaja tiedottaa osallistujia ennen kurssin alkua kurssin yleisistä toimintatavoista ja voi lisäksi toimittaa opiskelijoille ohjeeksi opiston opiskelijoille tarkoitettua ohjeistoa. Opettajan on hyvä tietää, mikäli osallistujalla olisi erityistä avuntarvetta liittyen osallistumiseen etänä, jotta osallistujaa pystyttäisiin auttamaan ennen kurssin alkua. Tiedottamisessa on tärkeää, että osallistujat saavan tiedon ajoissa esimerkiksi muutoksien tapauksessa. WhatsApp on hyvä tiedonjakokanava, koska sitä kautta voidaan toimittaa kaikille osallistujille kurssimateriaaleja monessa eri muodossa. Muita vaihtoehtoja ovat sähköposti ja tekstiviesti.

#### <span id="page-5-0"></span>3 YLEISESTI LAITTEISTA JA SOVELLUKSISTA

Yleensä etäyhteyden muodostamiseen tarvitaan vain yksi laite, jossa on kamera ja mikrofoni. Useimmissa kannettavissa tietokoneissa ja älypuhelimissa ne ovat jo valmiiksi. Jos yhteys luodaan pöytätietokoneella, tarvitaan yleensä erillinen web-kamera ja kuulokemikrofoniyhdistelmä ääntä varten. On suositeltavaa käyttää kuulokkeita äänen toistamiseen, jotta äänet eivät ala häiritsevästi kiertämään tai kaikumaan kokouksessa.

Nettiyhteyksistä kiinteä laajakaista on yleensä luotettavampi yhteysmuoto, koska yhteys kulkee kiinteää kaapelia pitkin ja ei ole altis sään muutoksille ja muille häiriötekijöille, joille langaton yhteys on altis. Langaton mobiilinetti voi olla riittävä, jos yhteys toimii hyvin suunnitellussa kurssipaikassa.

Laitteiden tekniset vähimmäisvaatimukset voidaan tiivistää siihen, että käytettävän laitteen ikä ei tulisi ylittää keskimäärin seitsemää vuotta. Vanhemmat laitteet eivät yleensä pysty tarjoamaan tarvittavaa prosessointitehoa tai tukemaan uusimpia käyttöjärjestelmiä ja sovelluksia. Etenkin mobiililaitteiden käyttötuki on lyhyt verrattuna kuin tietokoneiden käyttöjärjestelmiin.

Opiston suosittelemat sovellukset ovat Microsoft Teams, YouTube ja WhatsApp. YouTube ja WhatsApp ovat maksuttomia sovelluksia, Teamsia voidaan käyttää ilmaisella ja maksullisella käyttöoikeudella, mutta ilmaisen käyttöoikeuden sovelluksessa kokouksen pituus rajoitetaan tuntiin. Opistolla on saatavilla opettajien käyttöön maksullisen käyttöoikeuden tunnus, jossa kokouksien pituutta ei rajoiteta. On sallittua käyttää jotakin muuta sovellusta kokoontumisiin kuten Zoom, mutta tähän sovellukseen opistolla ei ole saatavilla maksullisen käyttöoikeuden lisenssiä. Zoomin ilmaisversion kokouksissa on 40 minuutin aikarajoitus. Tästä syystä Teamsin käyttämistä suositellaan Zoomin sijasta, jos et omista Zoomin maksullista lisenssiä.

#### <span id="page-5-1"></span>3.1 Microsoft Teams

Microsoft Teams on videokokoussovellus, jossa on myös projektinhallintaan liittyviä ominaisuuksia. Teams sopii parhaiten etäkokouksiin, joissa on tärkeää, että osallistujat voivat keskustella toistensa kanssa video- tai ääniyhteyden avulla. Teamsin ilmaisversiossa kokousaika on rajoitettu 60 minuuttiin, mutta voit pyytää maksullisen käyttöoikeuden tunnuksen opistolta käyttöösi, jossa aikarajoitusta ei ole. Teams-kokouksen aikatauluttamalla sovelluksen digitaaliseen kalenteriin siihen voidaan samalla lisätä osallistujien sähköpostiosoitteet ja näin kokouskutsut lähtevät osallistujille. Kokouksen linkki voidaan myös jakaa viestillä WhatsApp-kurssiryhmään tai tekstiviestillä. Teamsia voi käyttää asentamalla Teams-sovellus tai nettiselaimen kautta.

#### <span id="page-5-2"></span>3.2 Zoom

Zoom on videokokoussovellus, joka mahdollistaa reaaliaikaisen etäkokousten pitämisen. Sovelluksessa on mahdollista jakaa näyttöjä, tiedostoja, kirjoittaa viestejä ja käyttää virtuaalista taustaa. Zoomia voidaan käyttää

niin yksittäisten henkilöiden kuin suurten ryhmien kesken tapahtuviin kokouksiin. Zoomia voi käyttää sovelluksella tai nettiselaimen kautta tietokoneella, puhelimella tai tabletilla. Zoomin käyttö aloitetaan luomalla käyttäjätunnus ja tämän jälkeen voit luoda oman kokouksen ja kutsua osallistujia. Zoom ja Microsoft Teams ovat toiminnoiltaan samankaltaisia lukuun ottamatta Teamsin projektihallintaan liittyviä toimintoja, joita Zoomissa ei ole saatavilla.

#### <span id="page-6-0"></span>3.3 YouTube

YouTube sopii striimaamiseen ja monimutkaisempiin toteutuksiin. Sitä ei suositella sellaisiin toteutuksiin, joissa tarvitaan vuorovaikutusta tai tiimityöskentelyä, koska video- ja ääniyhteys on yksisuuntainen vetäjältä osallistujalle. Osallistujat voivat ainoastaan kirjoittaa viestejä lähetyksen aikana chat-kenttään. YouTube on hyvä vaihtoehto esimerkiksi luentojen suoratoistamiseen, jotka halutaan tallentaa myöhempää katselua varten. Jotta voit striimata YouTubessa, on oltava todennettu käyttäjä, mikä tapahtuu YouTube-kanavan luomisen ja puhelinnumeron liittämisellä tiliisi. Puhelinnumero ei näy julkisesti. Voit striimata suoraan tietokoneen webkameralla tai erillisellä suoratoisto-sovelluksella. Web-kameralla striimaaminen on yksinkertaisinta, mutta muita lähteitä kuten diaesitystä ei pystytä sisällyttämään ilman erillistä suoratoistosovellusta. Erillisellä striimaussovelluksella voit käyttää kameraa, mikrofonia ja muita lähteitä kuten diaesitystä lähetykseen ja asetella näkymää sellaiseksi mitä itse haluat. Streamlabs ja OBS Studio ovat ilmaisia striimaussovelluksia, mutta ohjelmien käyttö on vaativampaa kuin muiden ohjeistossa mainittujen sovellusten, joten sovellusten hyödyntämistä kannattaa suunnitella vain harvoissa tilanteissa.

#### <span id="page-6-1"></span>3.4 WhatsApp

WhatsApp on pikaviestintäsovellus, jolla voi lähettää viestejä, soittaa video- ja äänipuheluita ja jakaa tiedostoja. Käyttö edellyttää älypuhelinta, sovellusta ja puhelinliittymän datapakettia. WhatsApp sopii hyvin tiedonjakoon ja tietyissä tapauksissa myös etäyhteyksiin. Sovellus on hyvä vaihtoehto etäyhteyden muodostamiseen esimerkiksi silloin, kun etäyhteydellä olevien osallistujien määrä on pieni, esimerkiksi yhdestä kolmeen henkilöä. Huomattavaa on, että sovelluksen käytössä video- ja äänipuheluiden yhteyden laatu riippuu siitä osallistujasta, jolla on sillä hetkellä heikoin yhteys. Tästä syystä on suurempi mahdollisuus sille, että puhelun laatu voi olla kelvoton. Sovelluksessa voi käyttää puhelimen kameroita ja mikrofonia, mutta ei muita kuvalähteitä. Tiedostojen jakamisessa on rajoitus, joka on 16 MB. Kun lähetät sovelluksella videon, sovellus pakkaa sen pienempään kokoon, jotta se pystytään toimittamaan vastaanottajalle. Joskus lähdetiedosto on kuitenkin niin suuri, että pakatun tiedoston koko ei pysy rajoitusta pienempänä. Tässä tapauksessa tiedosto pitäisi jakaa pilvipalvelun, kuten Google Driven kautta.

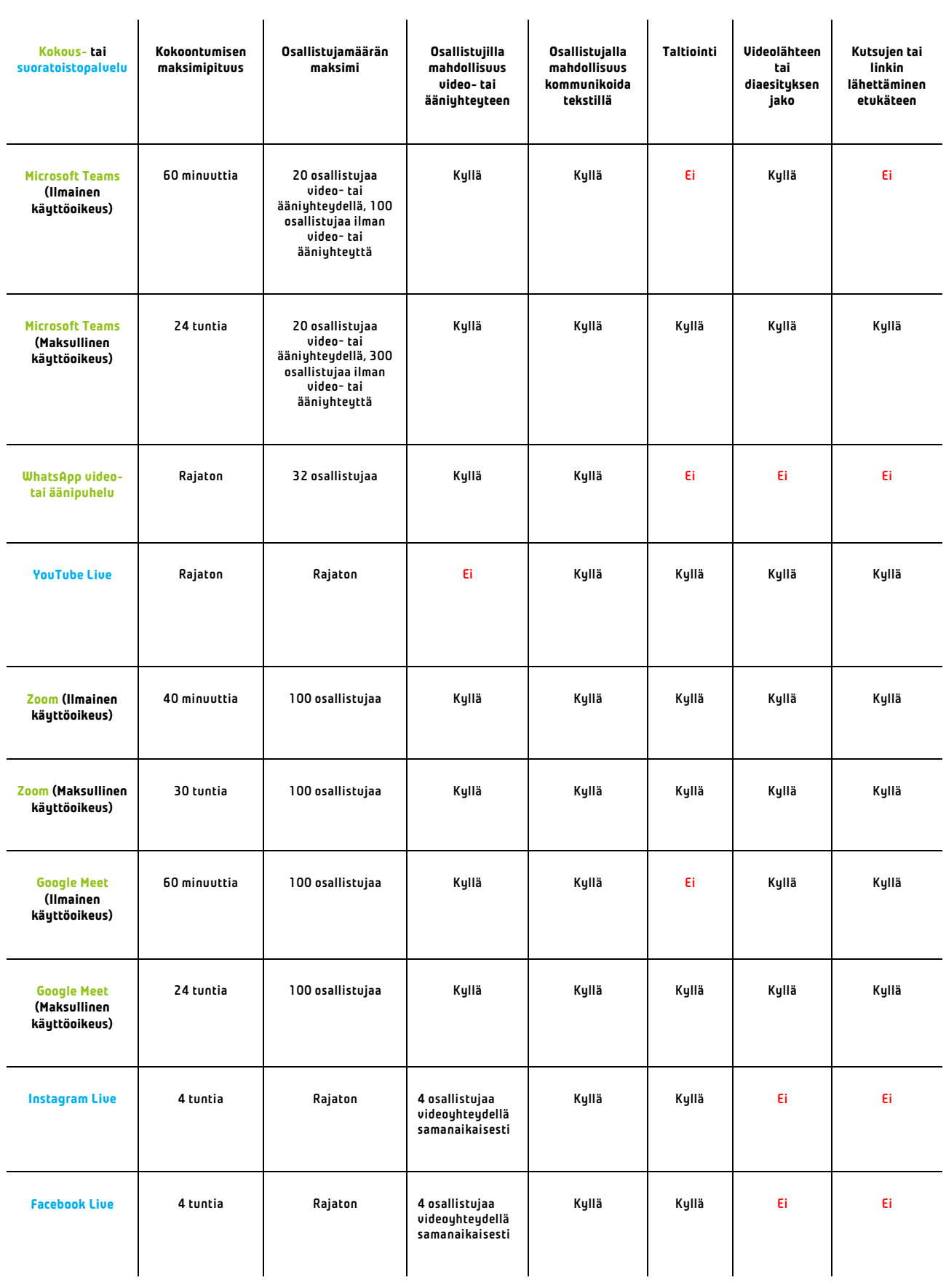

# <span id="page-8-0"></span>KÄYTTÖOPASLINKIT

Microsoft Teams: Osallistujien kutsuminen kokoukseen [https://support.microsoft.com/fi-fi/office/osallistujien-kutsuminen-kokoukseen-teamsissa-](https://support.microsoft.com/fi-fi/office/osallistujien-kutsuminen-kokoukseen-teamsissa-4bc5981c-446e-4e93-866a-d757466b556a)[4bc5981c-446e-4e93-866a-d757466b556a](https://support.microsoft.com/fi-fi/office/osallistujien-kutsuminen-kokoukseen-teamsissa-4bc5981c-446e-4e93-866a-d757466b556a)

Microsoft Teams: Vianmääritys

[https://support.microsoft.com/fi-fi/office/vianm%C3%A4%C3%A4ritys-6fa7c08a-6fd4-](https://support.microsoft.com/fi-fi/office/vianm%C3%A4%C3%A4ritys-6fa7c08a-6fd4-47a0-b275-90a5f60f1df9) [47a0-b275-90a5f60f1df9](https://support.microsoft.com/fi-fi/office/vianm%C3%A4%C3%A4ritys-6fa7c08a-6fd4-47a0-b275-90a5f60f1df9)

Microsoft Teams: Äänen jakaminen tietokoneesta kokouksessa tai live-tapahtumassa [https://support.microsoft.com/fi-fi/office/%C3%A4%C3%A4nen-jakaminen-tietokoneesta](https://support.microsoft.com/fi-fi/office/%C3%A4%C3%A4nen-jakaminen-tietokoneesta-teams-kokouksessa-tai-live-tapahtumassa-dddede9f-e3d0-4330-873a-fa061a0d8e3b)[teams-kokouksessa-tai-live-tapahtumassa-dddede9f-e3d0-4330-873a-fa061a0d8e3b](https://support.microsoft.com/fi-fi/office/%C3%A4%C3%A4nen-jakaminen-tietokoneesta-teams-kokouksessa-tai-live-tapahtumassa-dddede9f-e3d0-4330-873a-fa061a0d8e3b) 

Microsoft Teams: Kokouksen ajoittaminen [https://support.microsoft.com/fi-fi/office/kokouksen-ajoittaminen-teamsissa-943507a9-](https://support.microsoft.com/fi-fi/office/kokouksen-ajoittaminen-teamsissa-943507a9-8583-4c58-b5d2-8ec8265e04e5) [8583-4c58-b5d2-8ec8265e04e5](https://support.microsoft.com/fi-fi/office/kokouksen-ajoittaminen-teamsissa-943507a9-8583-4c58-b5d2-8ec8265e04e5)

Microsoft Teams: Kokoukseen liittyminen [https://support.microsoft.com/fi-fi/office/kokoukseen-liittyminen-teamsissa-1613bb53](https://support.microsoft.com/fi-fi/office/kokoukseen-liittyminen-teamsissa-1613bb53-f3fa-431e-85a9-d6a91e3468c9) [f3fa-431e-85a9-d6a91e3468c9](https://support.microsoft.com/fi-fi/office/kokoukseen-liittyminen-teamsissa-1613bb53-f3fa-431e-85a9-d6a91e3468c9)

Microsoft Teams: Webkameran käyttäminen [https://support.microsoft.com/fi-fi/office/videon-k%C3%A4ytt%C3%A4minen-microsoft](https://support.microsoft.com/fi-fi/office/videon-k%C3%A4ytt%C3%A4minen-microsoft-teamsissa-3647fc29-7b92-4c26-8c2d-8a596904cdae)[teamsissa-3647fc29-7b92-4c26-8c2d-8a596904cdae](https://support.microsoft.com/fi-fi/office/videon-k%C3%A4ytt%C3%A4minen-microsoft-teamsissa-3647fc29-7b92-4c26-8c2d-8a596904cdae)

Microsoft Teams: Sisällön jakaminen [https://support.microsoft.com/fi-fi/office/sis%C3%A4ll%C3%B6n-jakaminen-teams](https://support.microsoft.com/fi-fi/office/sis%C3%A4ll%C3%B6n-jakaminen-teams-kokouksessa-fcc2bf59-aecd-4481-8f99-ce55dd836ce8)[kokouksessa-fcc2bf59-aecd-4481-8f99-ce55dd836ce8](https://support.microsoft.com/fi-fi/office/sis%C3%A4ll%C3%B6n-jakaminen-teams-kokouksessa-fcc2bf59-aecd-4481-8f99-ce55dd836ce8)

Microsoft Teams: Kokouksen tallentaminen Teamsissa [https://support.microsoft.com/fi-fi/office/kokouksen-tallentaminen-teamsissa-34dfbe7f](https://support.microsoft.com/fi-fi/office/kokouksen-tallentaminen-teamsissa-34dfbe7f-b07d-4a27-b4c6-de62f1348c24)[b07d-4a27-b4c6-de62f1348c24](https://support.microsoft.com/fi-fi/office/kokouksen-tallentaminen-teamsissa-34dfbe7f-b07d-4a27-b4c6-de62f1348c24)

Microsoft Teams: Kokousasetusten käyttäminen [https://support.microsoft.com/fi-fi/office/kokousasetusten-k%C3%A4ytt%C3%A4minen](https://support.microsoft.com/fi-fi/office/kokousasetusten-k%C3%A4ytt%C3%A4minen-teams-ee1134a2-c74d-41ef-be98-e979d6167915)[teams-ee1134a2-c74d-41ef-be98-e979d6167915](https://support.microsoft.com/fi-fi/office/kokousasetusten-k%C3%A4ytt%C3%A4minen-teams-ee1134a2-c74d-41ef-be98-e979d6167915)

Microsoft Teams: Tiimit ja kanavat

[https://support.microsoft.com/fi-fi/office/t%C3%A4rke%C3%A4t-asiat-jotka](https://support.microsoft.com/fi-fi/office/t%C3%A4rke%C3%A4t-asiat-jotka-tiimeist%C3%A4-ja-kanavista-on-hyv%C3%A4-tiet%C3%A4%C3%A4-5e4fd702-85f5-48d7-ae14-98821a1f90d3?ui=fi-fi&rs=fi-fi&ad=fi)[tiimeist%C3%A4-ja-kanavista-on-hyv%C3%A4-tiet%C3%A4%C3%A4-5e4fd702-85f5-](https://support.microsoft.com/fi-fi/office/t%C3%A4rke%C3%A4t-asiat-jotka-tiimeist%C3%A4-ja-kanavista-on-hyv%C3%A4-tiet%C3%A4%C3%A4-5e4fd702-85f5-48d7-ae14-98821a1f90d3?ui=fi-fi&rs=fi-fi&ad=fi) [48d7-ae14-98821a1f90d3?ui=fi-fi&rs=fi-fi&ad=fi](https://support.microsoft.com/fi-fi/office/t%C3%A4rke%C3%A4t-asiat-jotka-tiimeist%C3%A4-ja-kanavista-on-hyv%C3%A4-tiet%C3%A4%C3%A4-5e4fd702-85f5-48d7-ae14-98821a1f90d3?ui=fi-fi&rs=fi-fi&ad=fi)

Microsoft Teams: Vähennä taustamelua Teams kokouksissa [https://support.microsoft.com/fi-fi/office/v%C3%A4henn%C3%A4-taustamelua-teams](https://support.microsoft.com/fi-fi/office/v%C3%A4henn%C3%A4-taustamelua-teams-kokouksissa-1a9c6819-137d-4b3b-a1c8-4ab20b234c0d)[kokouksissa-1a9c6819-137d-4b3b-a1c8-4ab20b234c0d](https://support.microsoft.com/fi-fi/office/v%C3%A4henn%C3%A4-taustamelua-teams-kokouksissa-1a9c6819-137d-4b3b-a1c8-4ab20b234c0d)

## Microsoft Teams: Teams-ohjeet

<https://peda.net/etko/ohjeita-opettajille-ja-opiskelijoille/verkkokurssit/teams-ohjeet>

# WhatsApp: Suomenkielinen WhatsApp-opas

<https://www.dna.fi/blogi/-/blogs/whatsapp-opas-ensikertalaisille>

## YouTube: Livestriimin luominen enkooderilla

[https://support.google.com/youtube/answer/2907883?hl=fi&ref\\_topic=9257984#zippy=%2](https://support.google.com/youtube/answer/2907883?hl=fi&ref_topic=9257984#zippy=%2Claitteistoenkooderit%2Cohjelmistoenkooderit%2Cn%C3%A4in-aloitat-livestriimin-heti) [Claitteistoenkooderit%2Cohjelmistoenkooderit%2Cn%C3%A4in-aloitat-livestriimin-heti](https://support.google.com/youtube/answer/2907883?hl=fi&ref_topic=9257984#zippy=%2Claitteistoenkooderit%2Cohjelmistoenkooderit%2Cn%C3%A4in-aloitat-livestriimin-heti)

YouTube: Livestriimaus verkkokameralla

[https://support.google.com/youtube/answer/9228389?hl=fi&ref\\_topic=9257984](https://support.google.com/youtube/answer/9228389?hl=fi&ref_topic=9257984)

# YouTube: Striimausvinkkejä

[https://support.google.com/youtube/answer/2853856?hl=fi&ref\\_topic=9257984#zippy=%2](https://support.google.com/youtube/answer/2853856?hl=fi&ref_topic=9257984#zippy=%2Cverkkovinkkej%C3%A4) [Cverkkovinkkej%C3%A4](https://support.google.com/youtube/answer/2853856?hl=fi&ref_topic=9257984#zippy=%2Cverkkovinkkej%C3%A4)

YouTube (OBS): OBS-Opas <https://streamia.fi/artikkelit/obs/#tab-1503425041651-3-5>

# Streamlabs aloitusopas:

[https://streamlabs-com.translate.goog/content-hub/post/getting-started-with-streamlabs](https://streamlabs-com.translate.goog/content-hub/post/getting-started-with-streamlabs-desktop?_x_tr_sl=auto&_x_tr_tl=fi&_x_tr_hl=fi&_x_tr_pto=wapp)[desktop?\\_x\\_tr\\_sl=auto&\\_x\\_tr\\_tl=fi&\\_x\\_tr\\_hl=fi&\\_x\\_tr\\_pto=wapp](https://streamlabs-com.translate.goog/content-hub/post/getting-started-with-streamlabs-desktop?_x_tr_sl=auto&_x_tr_tl=fi&_x_tr_hl=fi&_x_tr_pto=wapp)

# <span id="page-10-0"></span>LATAUSLINKIT

Microsoft Teams kotikäyttöön tai pienyrityksille: [https://go.microsoft.com/fwlink/p/?LinkID=2187217&clcid=0x40b&culture=fi](https://go.microsoft.com/fwlink/p/?LinkID=2187217&clcid=0x40b&culture=fi-fi&country=FI&Lmsrc=groupChatMarketingPageWeb&Cmpid=directDownloadv2Win64)[fi&country=FI&Lmsrc=groupChatMarketingPageWeb&Cmpid=directDownloadv2Win64](https://go.microsoft.com/fwlink/p/?LinkID=2187217&clcid=0x40b&culture=fi-fi&country=FI&Lmsrc=groupChatMarketingPageWeb&Cmpid=directDownloadv2Win64)

Microsoft Teams sovellus työ- tai oppilaitoskäyttöön (Tämä jos käytössä opiston tunnukset): <https://go.microsoft.com/fwlink/p/?LinkID=2187327&clcid=0x40b&culture=fi-fi&country=FI>

Microsoft Teams sovellus Androidille: <https://play.google.com/store/apps/details?id=com.microsoft.teams&hl=en&gl=US>

Microsoft Teams sovellus iOS:ille (Apple iPhone): <https://apps.apple.com/us/app/microsoft-teams/id1113153706>

Streamlabs-striimaussovellus[: https://streamlabs.com/fi-fi/](https://streamlabs.com/fi-fi/)

OBS-striimaussovellus:<https://obsproject.com/>

WhatsApp selaimella[: https://web.whatsapp.com/](https://web.whatsapp.com/)

WhatsApp sovellus tietokoneelle:<https://www.whatsapp.com/download/>

### WhatsApp sovellus Androidille:

[https://play.google.com/store/apps/details?id=com.whatsapp&fbclid=IwAR0PpKE\\_1z74sc8Q](https://play.google.com/store/apps/details?id=com.whatsapp&fbclid=IwAR0PpKE_1z74sc8Q4kxnKQzFODOLmtRmNymvo8Bz6ZJOg5djNQDMvdHSt2c) [4kxnKQzFODOLmtRmNymvo8Bz6ZJOg5djNQDMvdHSt2c](https://play.google.com/store/apps/details?id=com.whatsapp&fbclid=IwAR0PpKE_1z74sc8Q4kxnKQzFODOLmtRmNymvo8Bz6ZJOg5djNQDMvdHSt2c)

WhatsApp sovellus iOS:ille (Apple iPhone): [https://apps.apple.com/us/app/whatsapp](https://apps.apple.com/us/app/whatsapp-messenger/id310633997?fbclid=IwAR30kILqJposAMfPq2JiGQ00o5NwVDc3jvu86wtcmAwzPNCTJXLZaooUpVk)[messenger/id310633997?fbclid=IwAR30kILqJposAMfPq2JiGQ00o5NwVDc3jvu86wtcmAwzP](https://apps.apple.com/us/app/whatsapp-messenger/id310633997?fbclid=IwAR30kILqJposAMfPq2JiGQ00o5NwVDc3jvu86wtcmAwzPNCTJXLZaooUpVk) [NCTJXLZaooUpVk](https://apps.apple.com/us/app/whatsapp-messenger/id310633997?fbclid=IwAR30kILqJposAMfPq2JiGQ00o5NwVDc3jvu86wtcmAwzPNCTJXLZaooUpVk)